# Computer Club February 8, 2024

#### The VIDEO

· https://www.youtube.com/watch?v=06awg9wav9o

#### **COMMITTEE SIGN-UP SHEETS FOR 2024-2025**

The MAC committee sign-up sheets for 2024-2025 will be available for signing on **Thursday, February 1st** in the Rec Hall starting at 9am.

The sheets will be taken up on **Thursday, February 15th at 1pm**.

**The formed committees will meet on Monday, February 19th in the Rec Hall to elect officers for 2024-2025**.

*MAC is an all-volunteer organization.* Without these committees and the volunteers who manage these committees, many of the activities we have available in the park would not exist.

*Everyone who signed up for the "Computer Club" should be in the Rec Hall on February 19th for Committee Elections (Chair, Vice Chair, Secretary, Treasure and Designated Rep.* 

**Computer Club is @ 10:00** 

*Establish meeting dates, Venue – AND – Agenda \*\*\* Hopefully* 

*Without the officer positions their will be no Computer Club for 2025.*

# Computer Club February 8, 2024

The Stuff you already knew…………

But were afraid to ask

### Agenda

- Live Photos (From last meeting discussion)
- Managing "Live" photos
- Data Storage (Photos and more..) iPhone & iCloud
- Standby mode
- IOS 17.3
- How to stop unwanted calls (iPhone)
- Stanza.co iPhone
- Printing from iPhone / iPad
- Home Automation

#### Live Photos

What are the Pros and Cons of Live Photos?

The only CON with Live Photos is that **they take up roughly twice the space of a still image.**

If you use live photos to take fewer better photos that shouldn't be an issue

#### **Pro Tip:** Live Photos **also pick up sound**.

*Make sure you aren't saying anything terrible about anyone you might decide to share the photo with later.*

#### Photos

What takes up the most space in iPhone photos?

- By default, every time you take a photo or video, it's saved in Full resolution on your device.
	- The default size can be changed in the camera settings
	- Settings Camera Formats
- Capturing photos and videos in the highest resolution possible can take up quite a bit of space.
- A one minute video shot in 4K at 60fps takes up approximately 400MB – (nearly half a GB)

#### Camera Settings on iPhone

- Turn off "Live" Photos
- Live Photos is on by Default, but you can switch it off.
- The simplest way to turn off live Photos is to **disable** the feature from the Camera App.
	- This will only disable live photos on this session. If you close the camera app and restart it "Live photos will be on again.

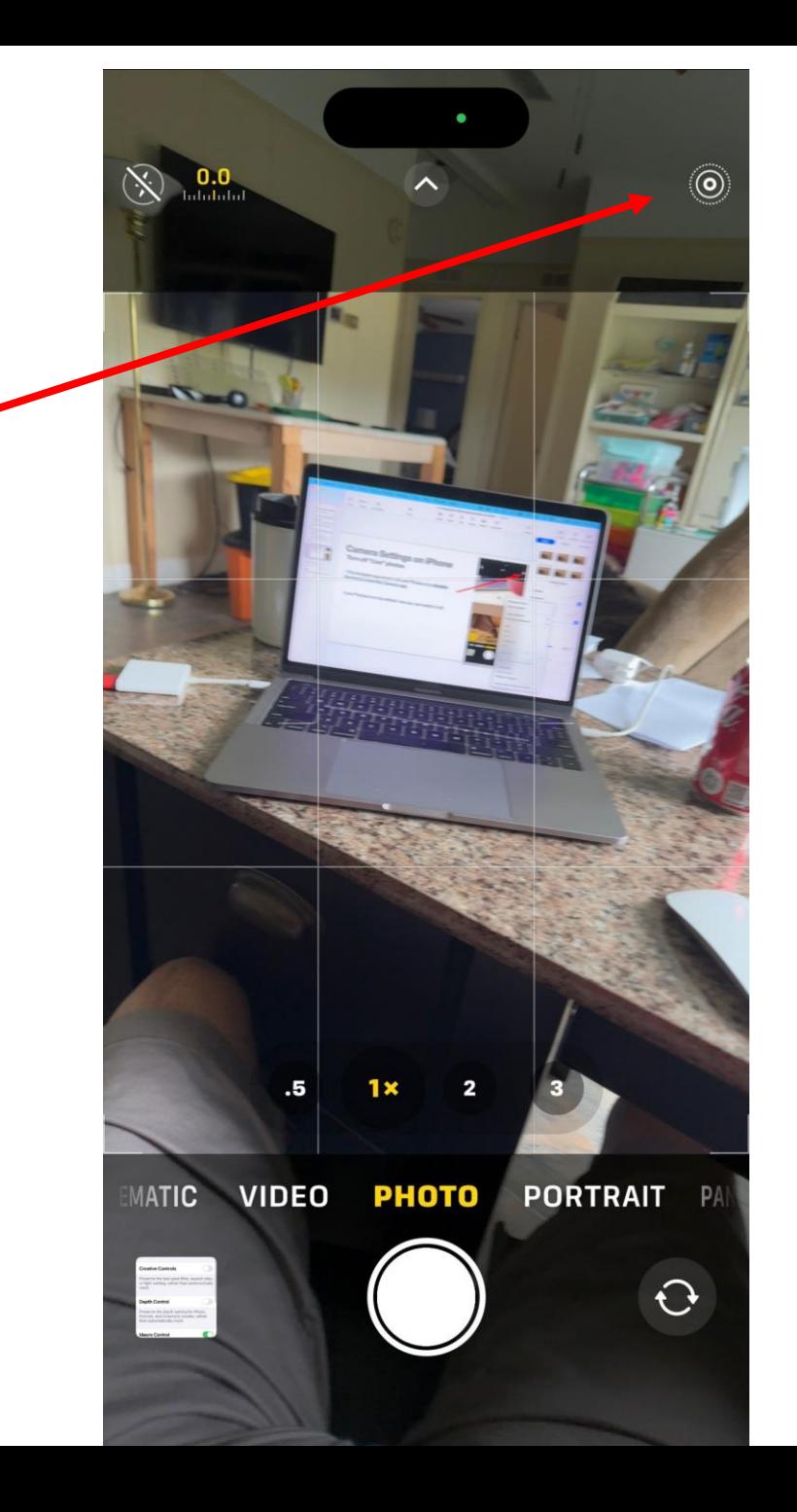

#### Turn off "live" Photos

- How to turn off "Live" Photos permanently. \*
- *Settings – Camera – Preserve Settings*

- *\* This will preserve your camera settings per the last setting you used to take a photo or video.*
- *\*\* If you switch "Live" Photos back on it will preserve that setting*

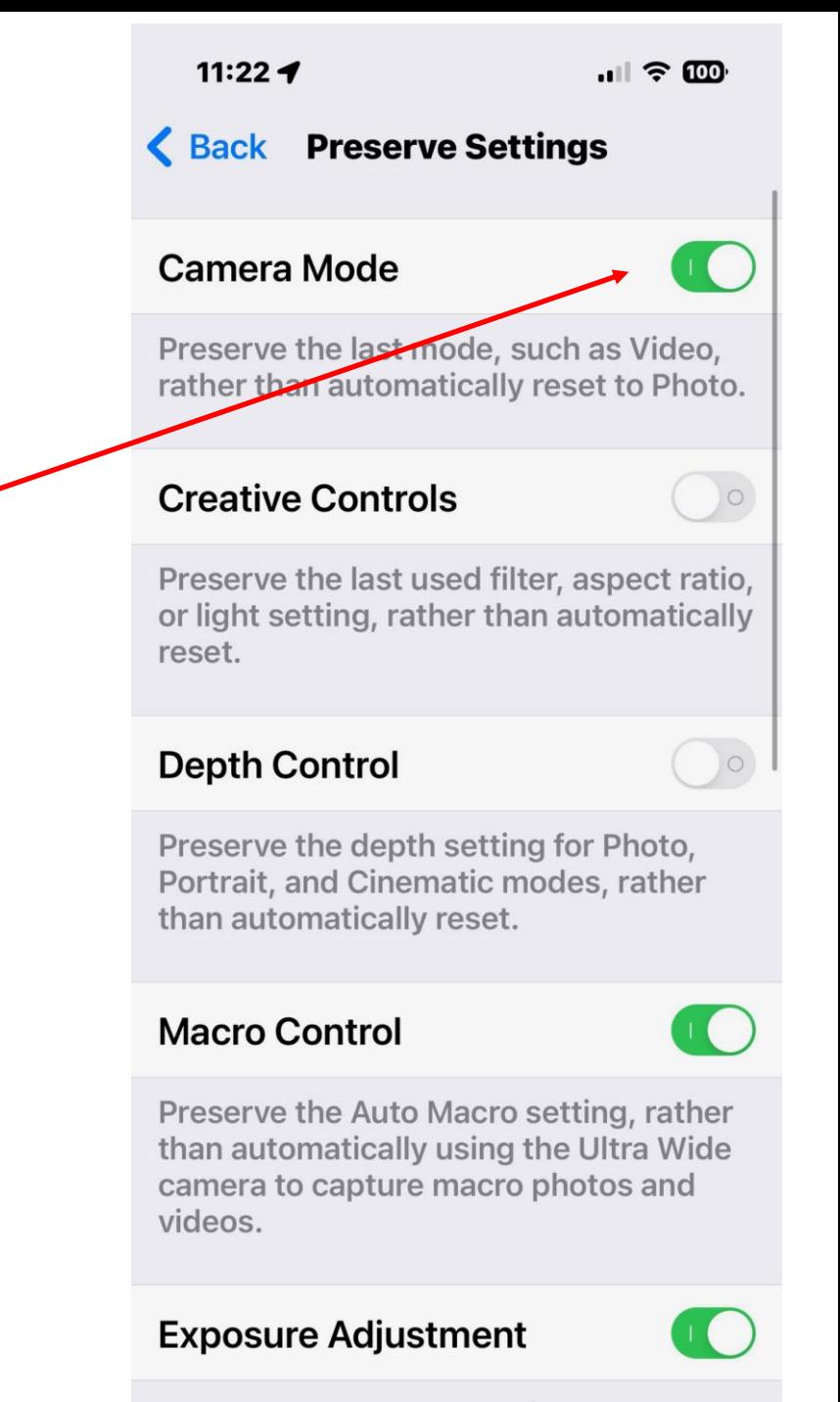

#### iPhone Storage

- What is using up my iPhone Space.
- *Settings – General – iPhone Storage*
- My iPhone iPhone 15 pro 128GB Storage
	- **61.59 GB Used of 128 GB** (Almost Half)
	- **21,057 Photos 291 Videos** (Several videos are 18/20 minutes in length)

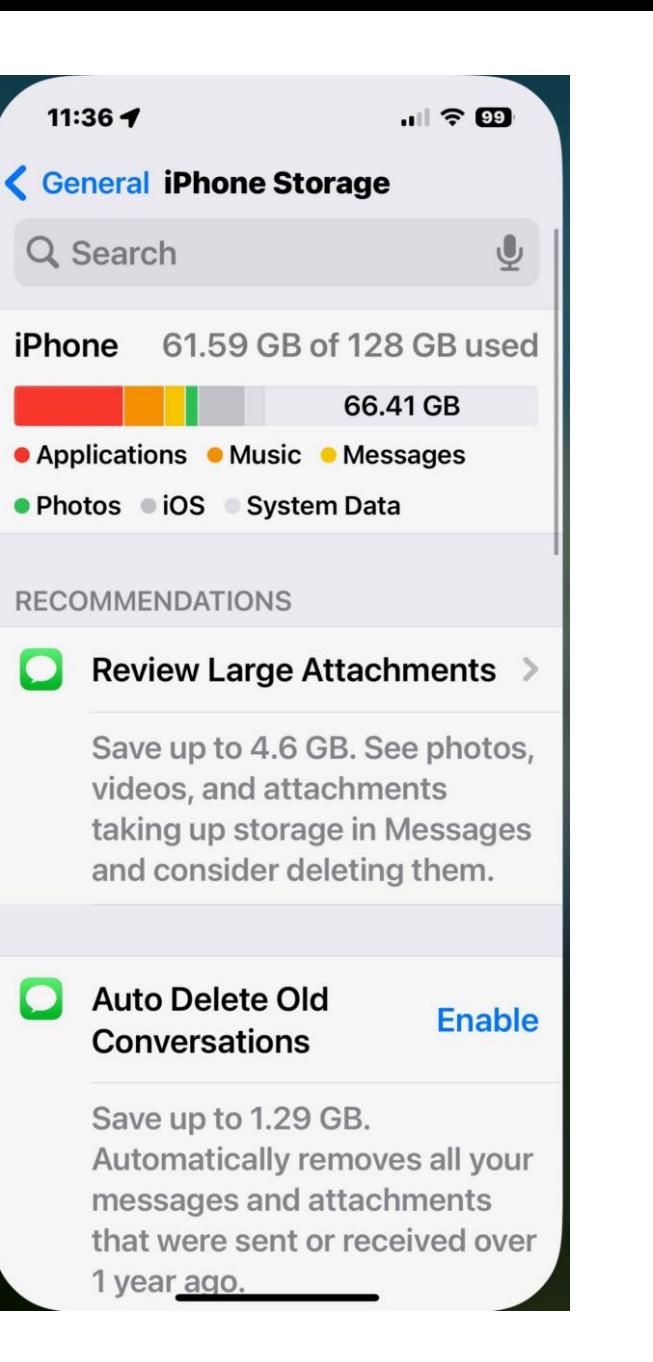

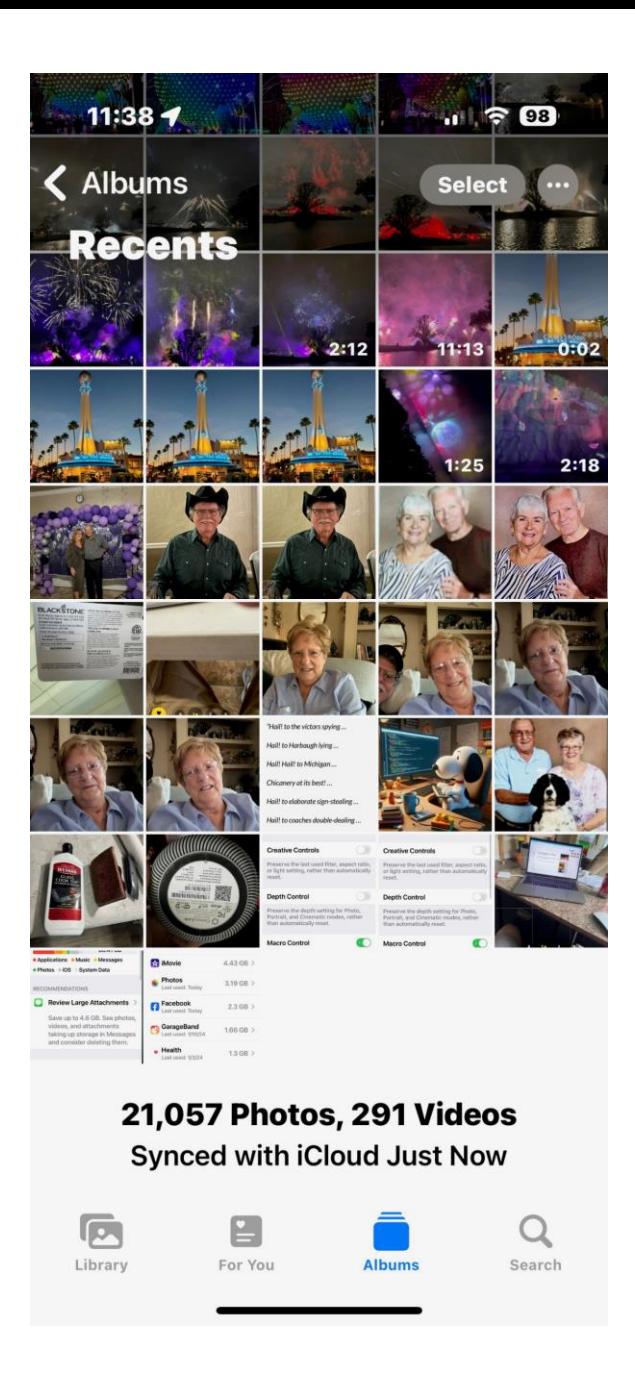

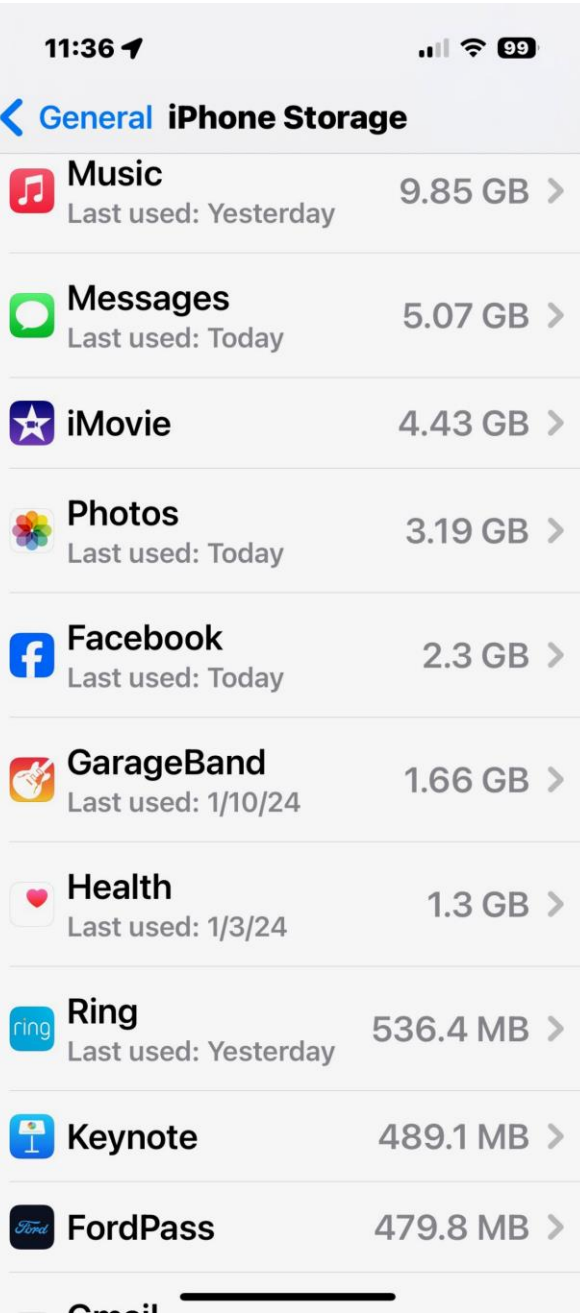

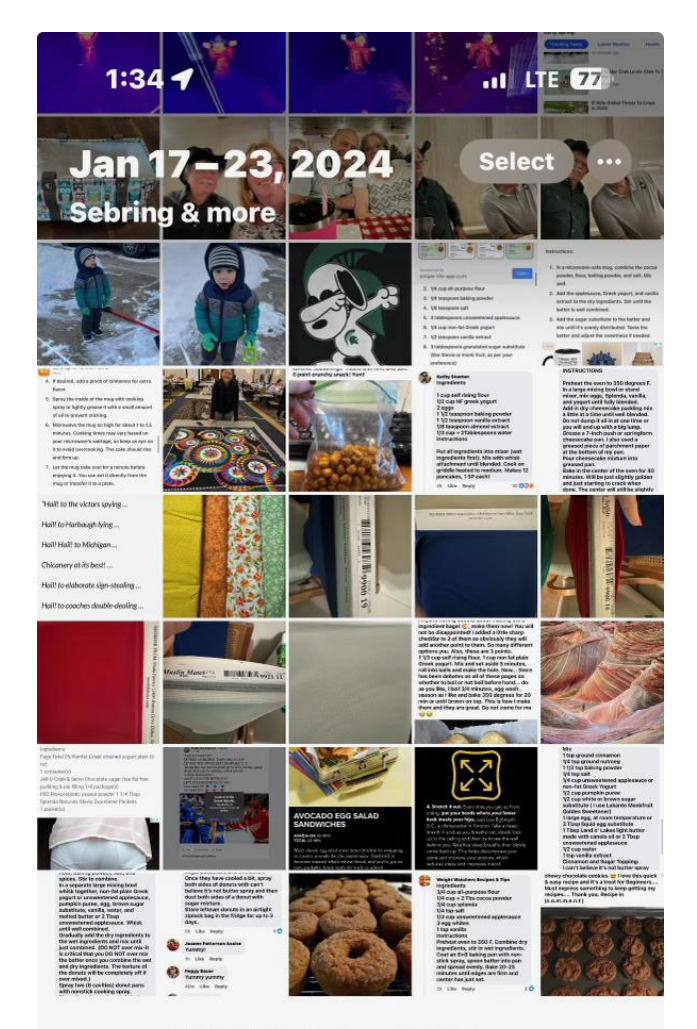

#### 125,591 Photos, 71 Videos

**Syncing Paused for 3 Items** Poor Network Connection - Sync Now

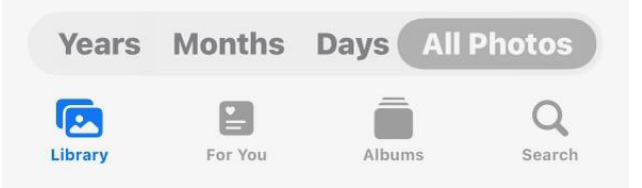

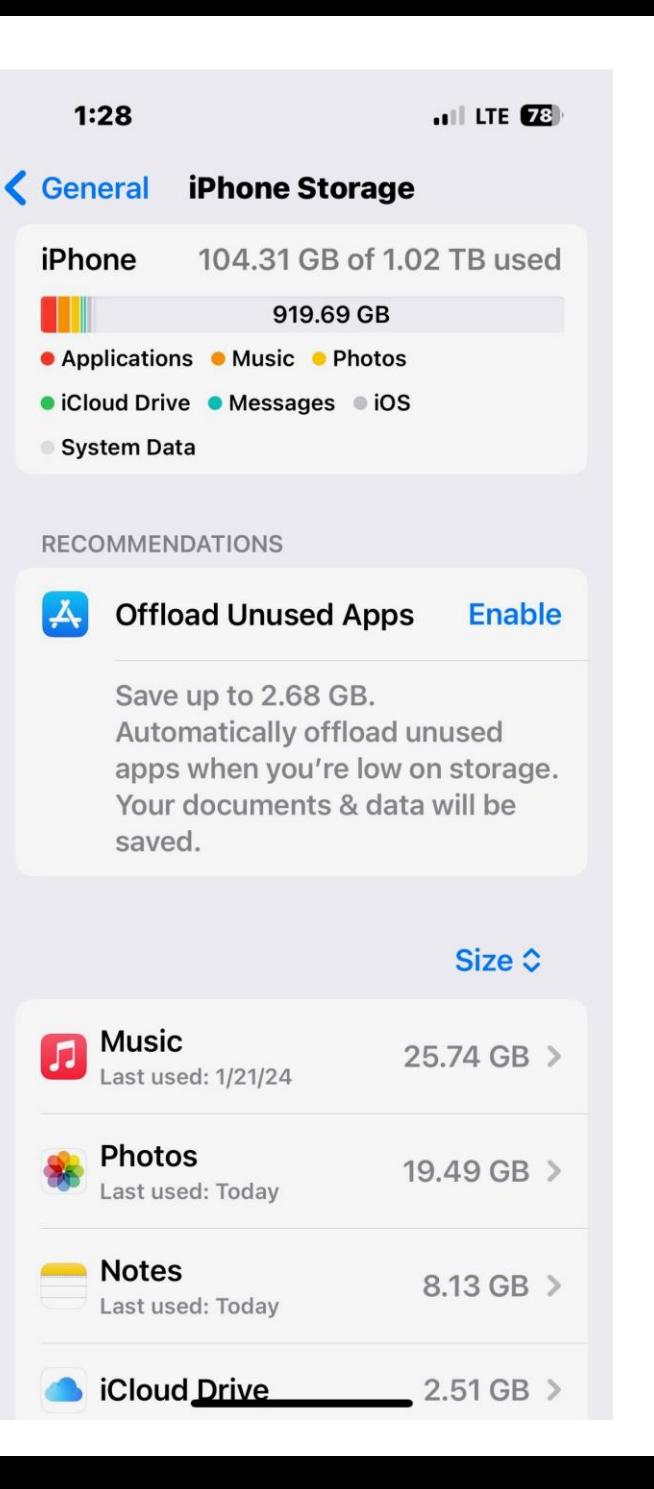

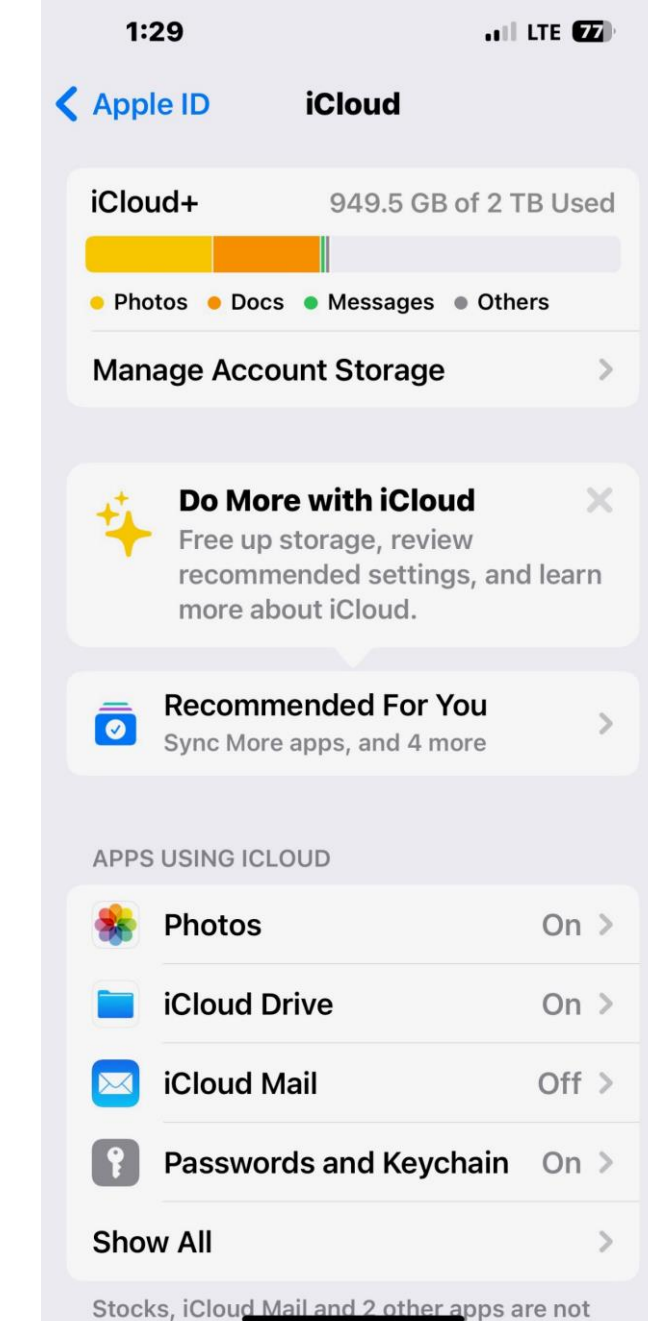

amains to inland

#### iPhone Storage

- Other things to consider space usage other than Photos.
- *Settings – General – iPhone Storage*
- Music
- Messages (Delete old messages if no longer needed)
- iMovie
- FACEBOOK (to clear up storage, Delete the app from the iPhone and reinstall. \*you will not loose any data or settings
- Your iPhone will differ depending on you personal usage.

#### iCloud Storage

- What is using up my iCloud Space.
- *Your Name – iCloud --*

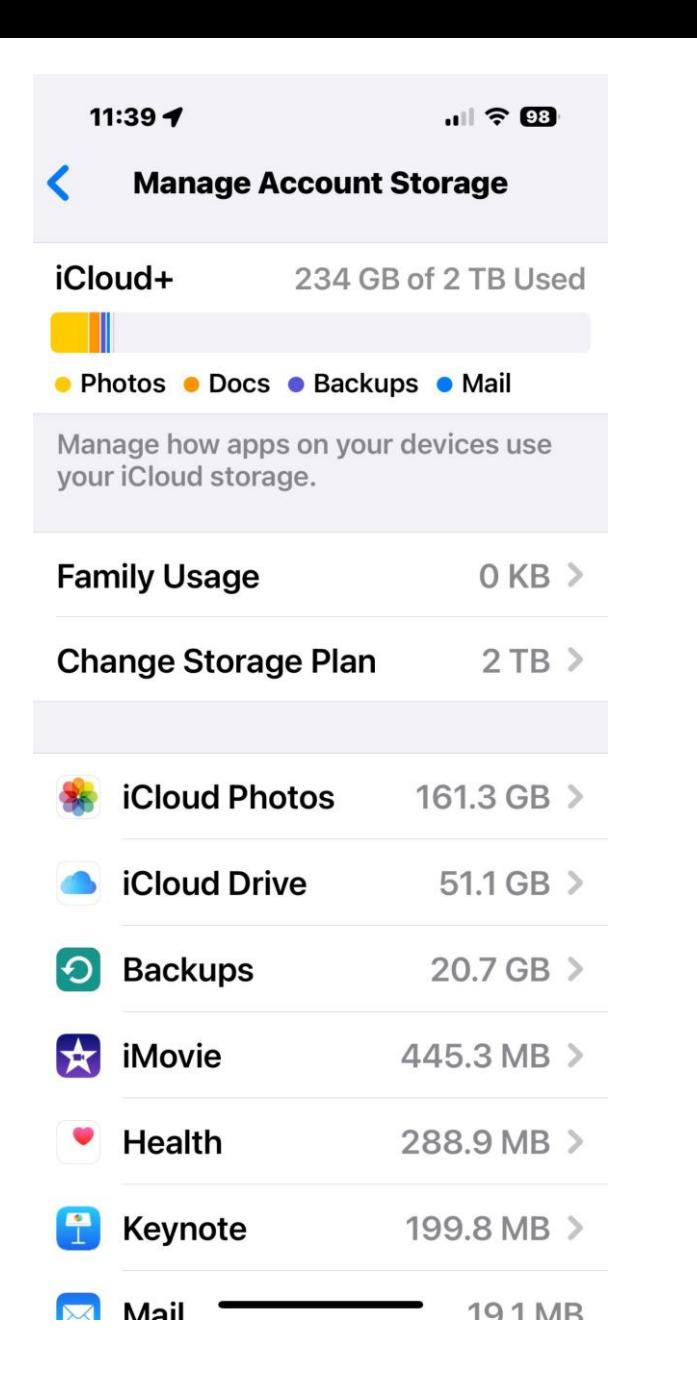

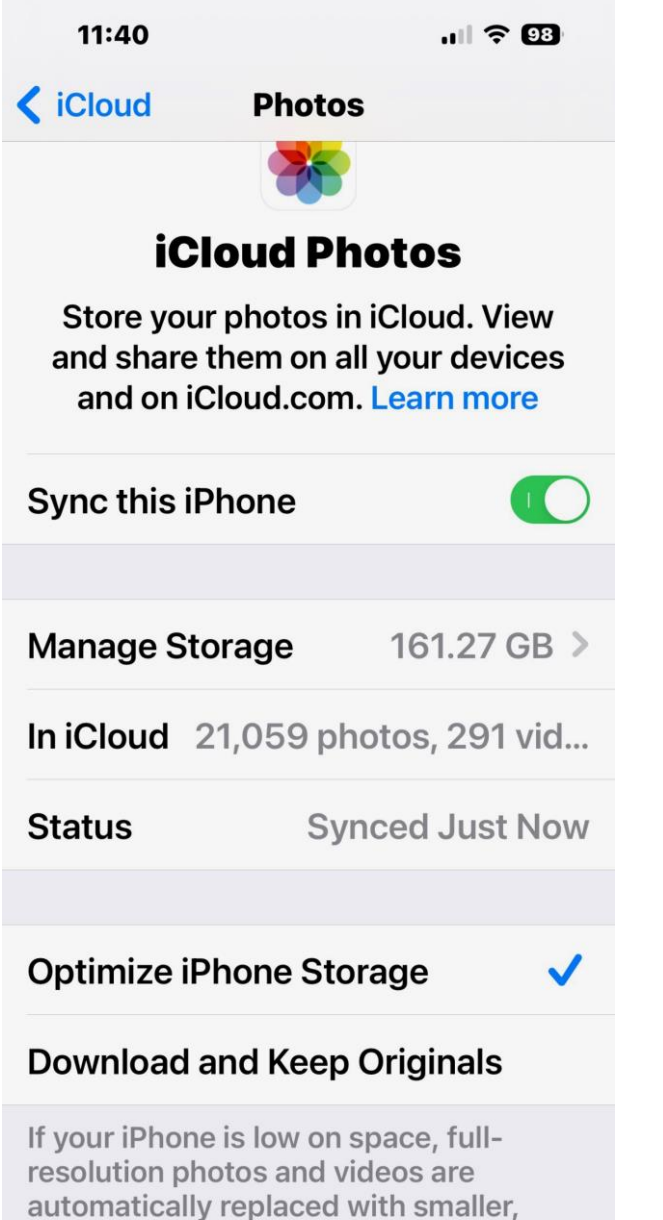

device-sized versions. Full-resolution versions can be downloaded from iCloud

anytime

11:40  $|| \widehat{\mathcal{F}}||$ **く iCloud Photos Optimize iPhone Storage**  $\checkmark$ **Download and Keep Originals** If your iPhone is low on space, fullresolution photos and videos are automatically replaced with smaller, device-sized versions. Full-resolution versions can be downloaded from iCloud anytime. LIBRARY **Shared Library** 22 Set Up Share photos and videos from moments spent together with family and close friends in one Library. Learn more... **ALBUMS Shared Albums** Create albums to share with other people, and subscribe to other people's shared albums.

#### iCloud Storage

- Pricing for GB iCloud Storage
- Free: 5GB of storage
- \$0.99/month: 50GB of storage
- \$2.99/month: 200GB of storage
- \$9.99/month: 2TB of storage

#### Name Drop & Air Drop

- Per the discussion last time: How to disable "**Name Drop**"
- Settings General Airdrop
	- "Bring Devices Together" Toggle on or off
- Air Drop options **\*\*** (Generally used to send a Photo or Document)
	- Receiving Off (Will NOT receive any Air Drop Requests)
	- Contacts Only (Sender must be in YOUR contacts list.
	- Everyone for 10 Minutes (Anyone can send you a file in the ten minute widow).

*\*\* You still have to accept the transmission if you want it!!*

#### Standby Mode

- StandBy is a new mode for the iPhone that triggers when it's placed in charging mode. Via a MagSafe Charger
- A more generic wireless charger or
- The standard charging cord. (Lighting or USB-C)
- To enable it:
	- General StandBy
		- Set desired options:

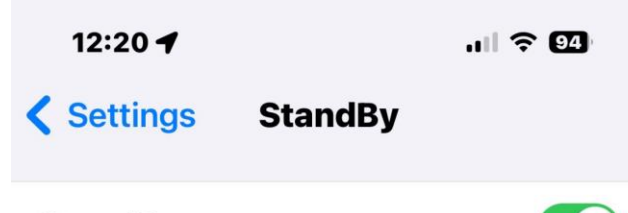

#### **StandBy**

StandBy will turn on when iPhone is placed on its side while charging to show information like widgets, photo frames, or clocks.

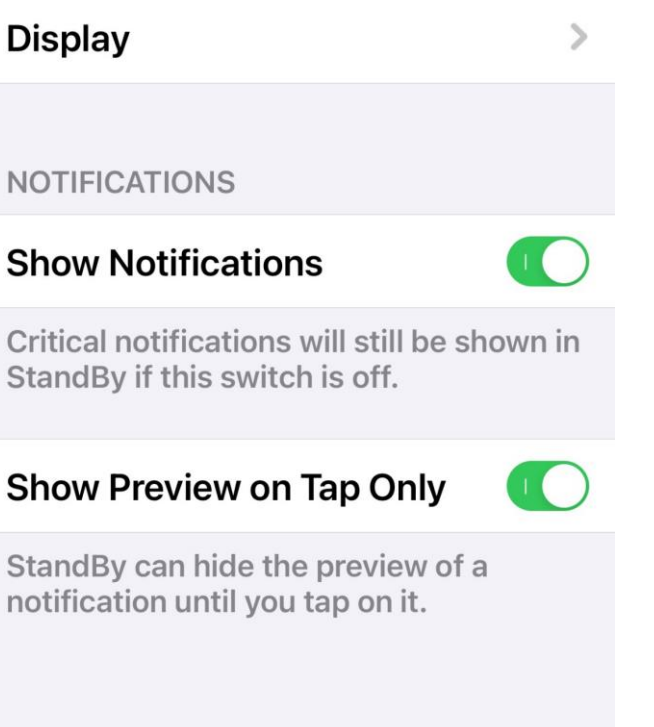

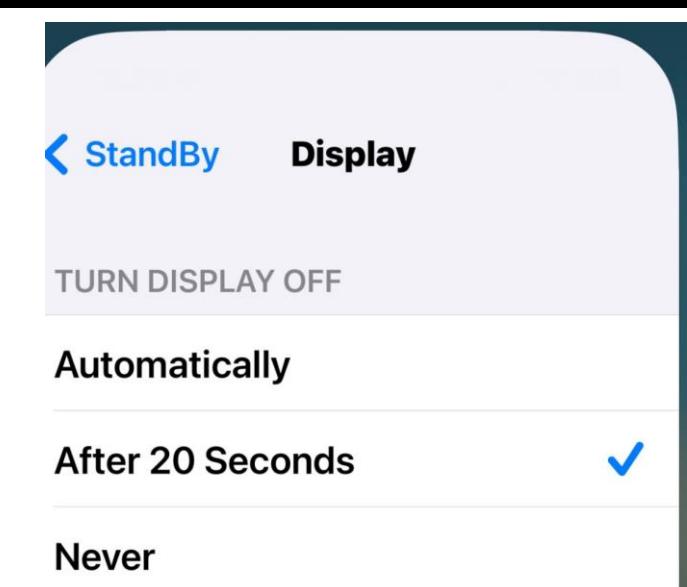

When set to Automatically, the display will intelligently turn off when iPhone is not in use and the room is dark.

**AT NIGHT** 

**Night Mode** 

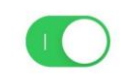

StandBy displays with a red tint in low ambient lighting.

### IOS 17.3 - January 21, 2024

#### • **Stolen Device Protection**

- Stolen Device Protection increases security of iPhone and Apple ID by *requiring Face ID or Touch ID with no passcode fallback to perform certain actions*
- Security Delay requires Face ID or Touch ID, *an hour wait*, and then an additional successful biometric authentication before sensitive operations like changing device passcode or Apple ID password can be performed.
- Music
	- Collaborate on playlists allows you to invite friends to join your playlist and everyone can add, reorder, and remove songs
	- Emoji reactions can be added to any track in a collaborative playlist
- AirPlay hotel support lets you stream content directly to the TV in your room in select hotels.
- AppleCare & Warranty in Settings shows your coverage for all devices signed in with your Apple ID.
- **Crash detection optimizations** (all iPhone 14 and iPhone 15 models)

### **How to stop unwanted calls on your iPhone**

- With iOS 13 and later: 17.3 is the latest.
	- [iPhone settings](https://www.independent.co.uk/tv/lifestyle/iphone-hacks-clothes-washing-machine-b2451107.html) can stop the device from receiving calls from people you don't know.
- If the number is not in the iPhone's contacts list, it will be **silenced and sent to voicemail** and **will appear** in the recent calls list.
- \*\*\* However, if you have previously texted a phone number or it has been shared with you via email, a phone call from that number will go through.
- Settings Phone ---------"Silence Unknown Callers"

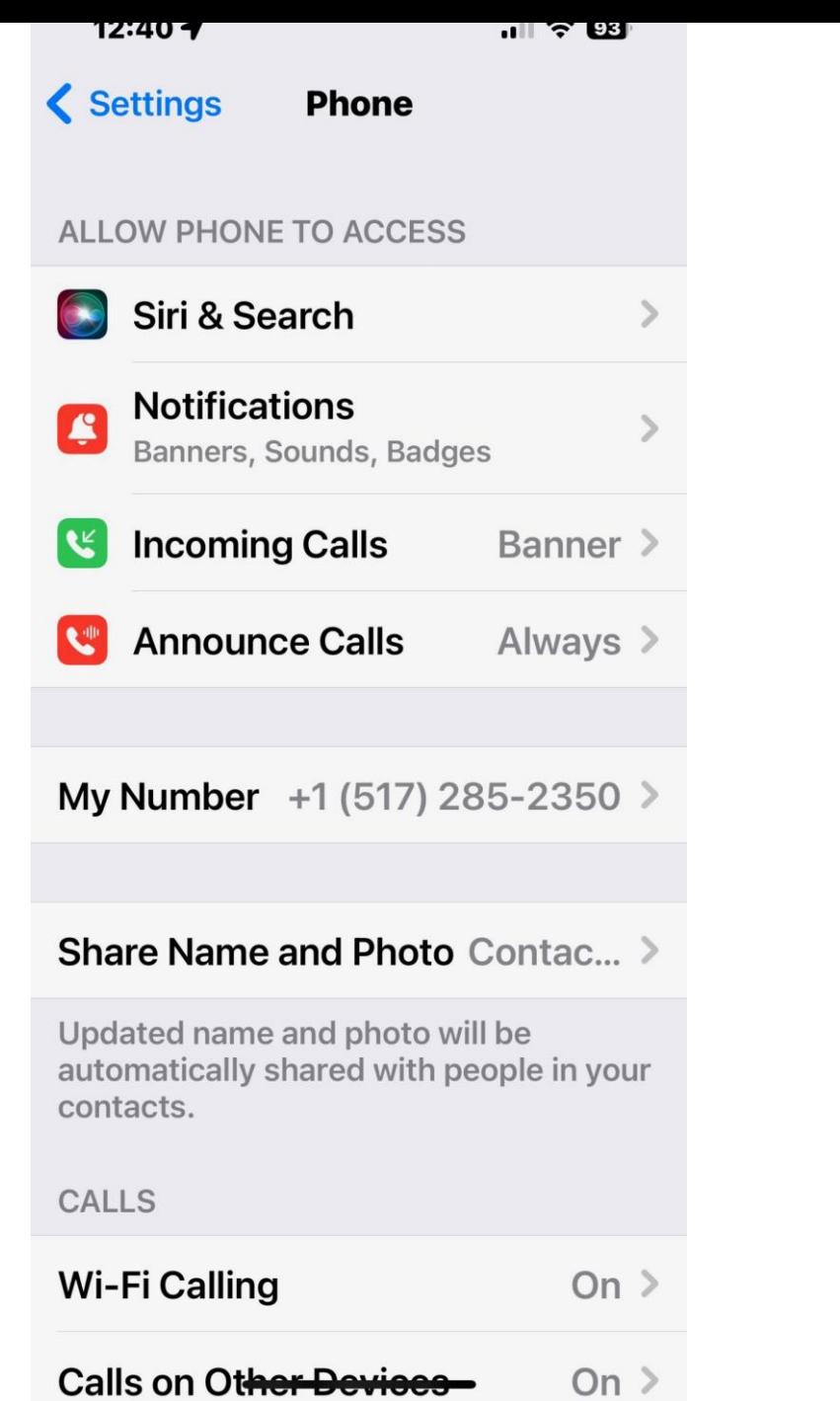

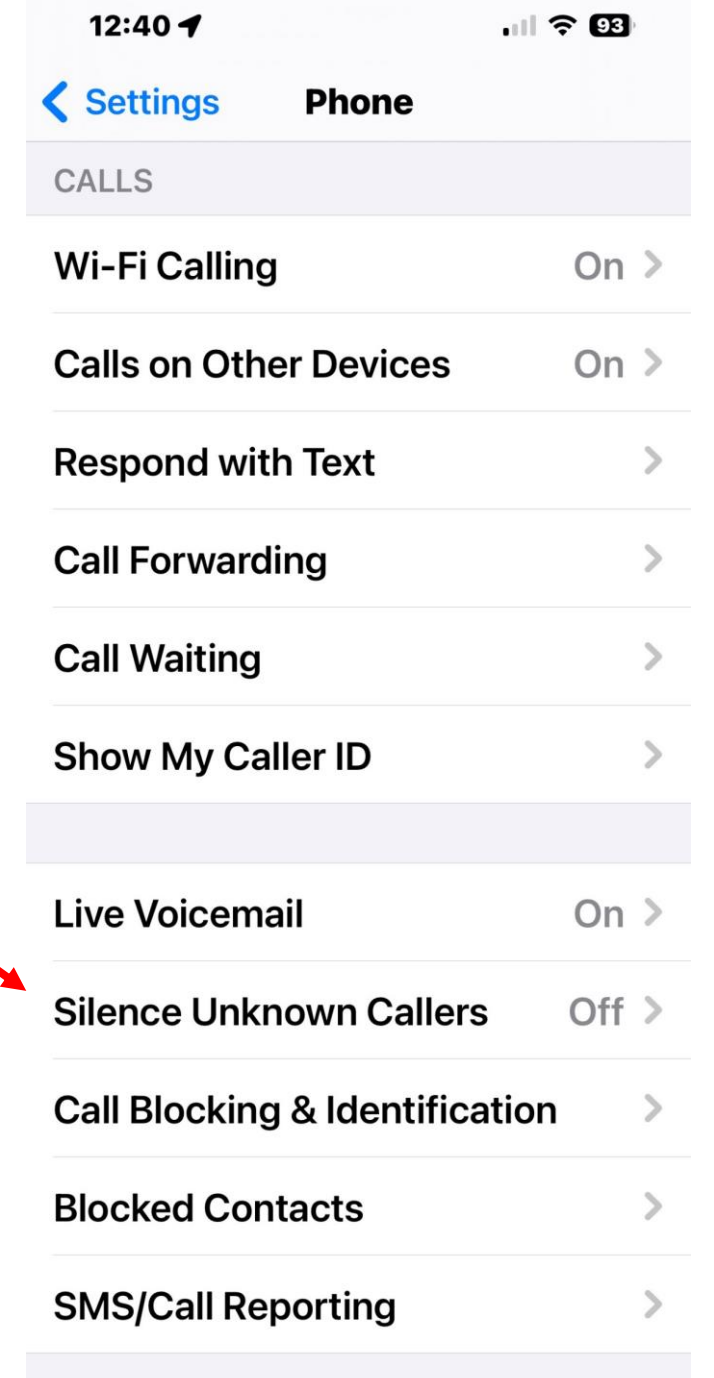

## Stanza.co iPhone

- Stanza.co is a browser hijacking program that iPhone users can find inside their main browser.
- Programs like Stanza.co are often used for redirecting users to pages that pay for traffic and promotion.
- Most browser hijackers typically establish control over the main web browser (Safari, Mozilla, Chrome, etc.) and fill its screen with unnecessary pop-up ads, banners and click prompts that redirect to various web locations.
- If you have been experiencing such activity lately, then this could be a sure sign that you have been dealing with a representative of this software category.

### Stanza.co iPhone

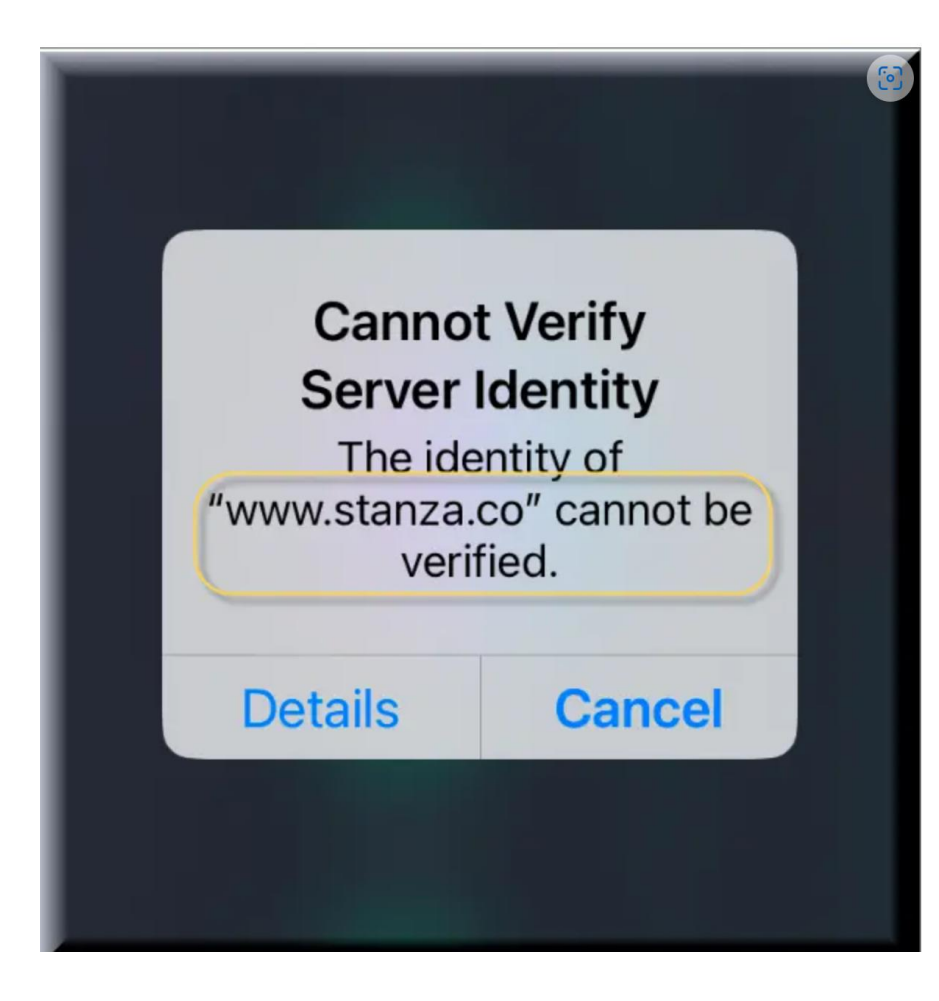

#### Printing from iPhone or iPad

- How to print from your iPhone and/or iPad
- Example:
	- Document in NOTES:

#### Printing from iPhone or iPad

 $|||$   $\hat{ }$  88

**Reminders** 

டு

∠

 $\circledR$ 

同

 $\Theta$ 

 $\mathbf Q$ 

氠

 $\times$ 

 $11:147$ 11:14 $\blacktriangleright$  $|| \widehat{\tau}||$ **く** Back  $\odot$  $\odot$ rĥ  $\odot$ **Shopping list Shopping list** 22 Collaborate  $\hat{C}$ Yogurt Only invited people can edit. Vegetable tray Select icon Vegetable dipping sauce ((@) to determine AirDrop Mail Messages option for document Copy **Open in Pages** Markup Scroll down to Print Select the **Add Site to Unblock List** print option Open in DuckDuckGo **Print with HP Smart**  $8-$ ☑ [O]  $\odot$ **Edit Actions...** 

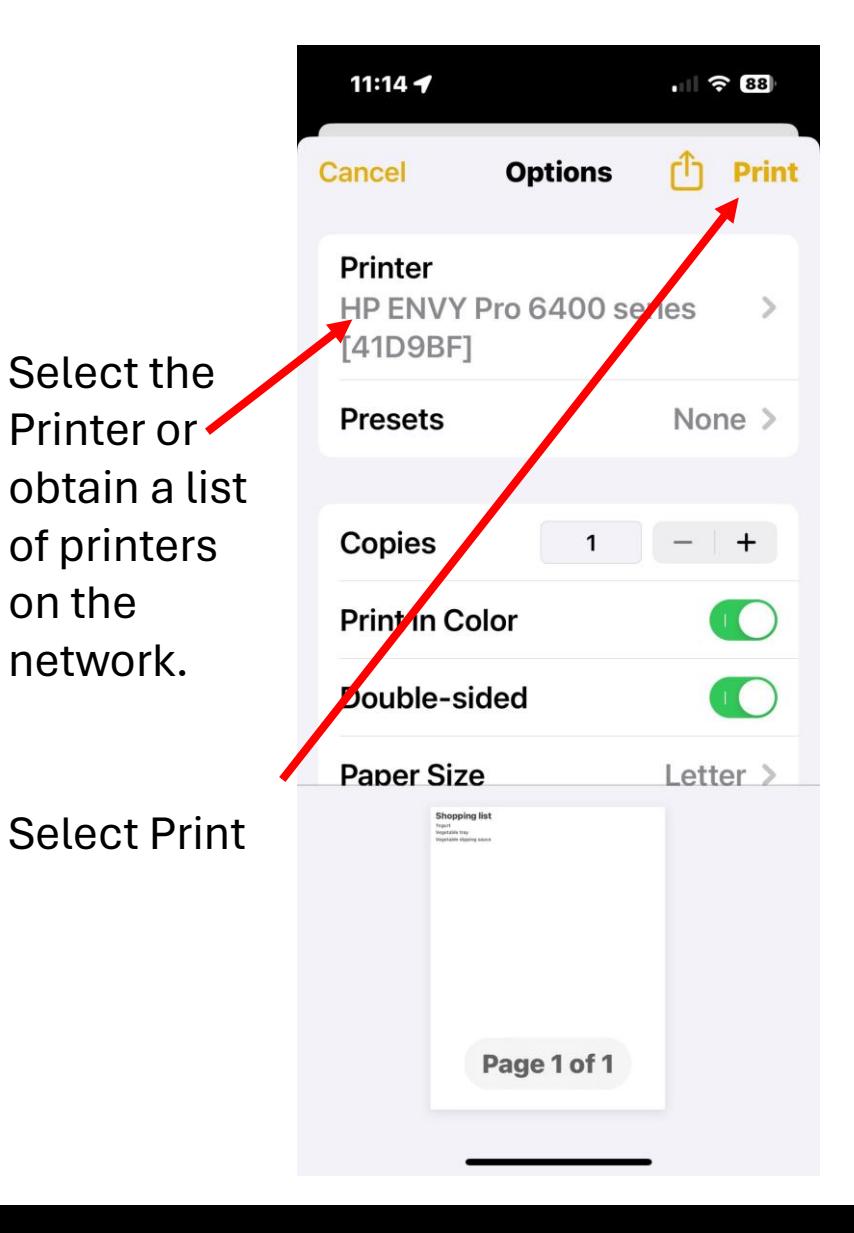

#### QUESTIONS!! ©

## •I'm sure you have Questions:

• *"The only dumb question is one you don't ask"*

#### Home Automation

• *Presented by: Michael Frantz*